# **DOCKER UND SEINE BUILD-PROBLEME UND WIE EIN GUTER PAKETMANAGER SIE LÖST**

Stefan [Langenmaier](https://github.com/stefan-langenmaier)

### **ZUR PERSON STEFAN LANGENMAIER**

früher

Operations Engineer bei [makandra](https://makandra.de/) 

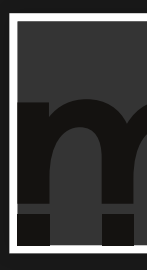

• Ruby Webentwicklung, Linux-Hosting sowie Beratung

- Berater für Suchmaschinen (Solr/Elasticsearch)
- Consultant für Java-Webentwicklung

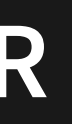

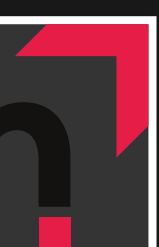

#### **WAS IST DOCKER?**

Gute Frage!

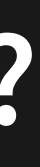

### **CONTAINERIZATION UNTERSCHIEDE/ALTERNATIVEN**

- lxc/lxd
- · docker
- $\bullet$  fkt
- Imetfy
- containerd/runc
- cri-o
- podman
- systemd-nsspawn jails
- Linux VServer flatpak/snap
- uml
- OpenVZ
- 
- zones

#### **DOCKERPROBLEME**

Allgemeine Kritik an Docker in den Referenzen.

[Buildprobleme](https://github.com/moby/moby/blob/master/ROADMAP.md#12-image-builder)

#### **DAS SPEZIFISCHE PROBLEM**

- Experimentieren mit Containern/Images
- Erstellung eines Produktivsystems

### **BEISPIEL (PHUSION PASSENGER)**

**FROM** phusion/baseimage:0.11 **MAINTAINER** Phusion <info@phusion.nl>

**ADD** . /pd\_build **RUN** /pd\_build/install.sh **CMD** ["/sbin/my\_init"] **EXPOSE** 80 443

[Quelle](https://github.com/phusion/passenger-docker/blob/master/image/Dockerfile)

#### **BEISPIEL (REDMINE)**

Wieso gibt es fünf verschiedene Varianten von ruby:2.6? Was versteckt sich dahinter?

[Redmine 4.1 Dockerfile](https://github.com/docker-library/redmine/blob/f5895d1d4bff53a590b6048e294dc96b26206883/4.1/Dockerfile)

**FROM ruby**:2.6-slim-buster

[Ruby-Image-Tags](https://hub.docker.com/_/ruby)

#### **BEISPIEL (REDMINE)**

#### Ziemlich lange Zeile

```
RUN set -eux; \
       savedAptMark="$(apt-mark showmanual)"; \
       apt-get update; \
       apt-get install -y --no-install-recommends \
               dirmngr \
               gnupg \
       \left| \cdot \right|rm -rf /var/lib/apt/lists/*; \
       dpkgArch="$(dpkg --print-architecture | awk -F- '{ print $NF }')"; \
# grab gosu for easy step-down from root
       export GOSU VERSION='1.12'; \
       wget -O /usr/local/bin/gosu "https://github.com/tianon/gosu/releases/download/$GOSU VERSION/gosu-$dpkgArch"; \
```
#### [Redmine 4.1 Dockerfile](https://github.com/docker-library/redmine/blob/f5895d1d4bff53a590b6048e294dc96b26206883/4.1/Dockerfile)

#### **DOCKER BUILD CAPABILITIES**

Nicht verfügbar\*

#### **MOUNTS**

Nicht verfügbar

#### **DOCKER MULTISTAGE BUILD**

Langsam

#### **RANT RESUMÉ**

Bekannte Limitierungen - könnten technisch gelöst werden.

### **BEISPIELPROBLEM (NEXTCLOUD)**

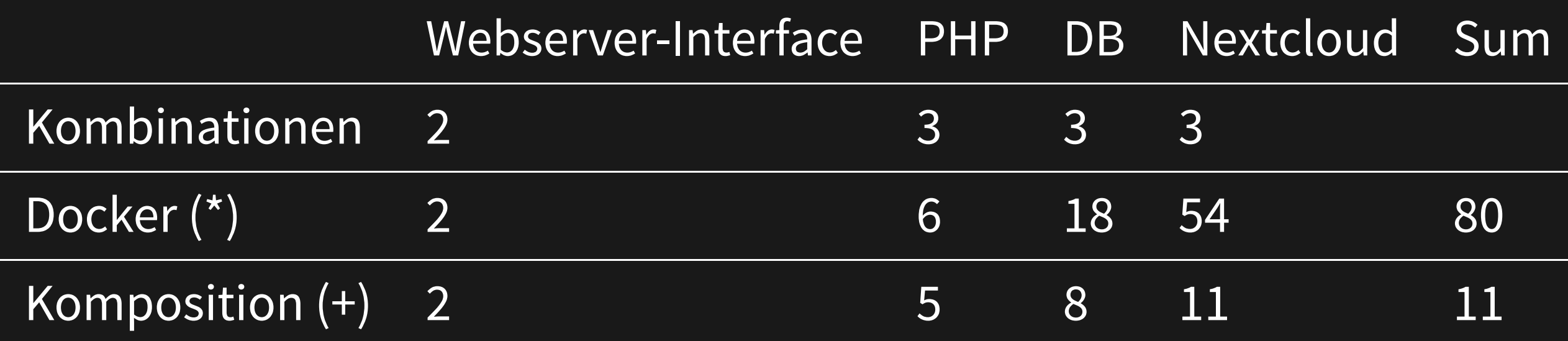

### **LET'S VISUALIZE IT (STACKED)**

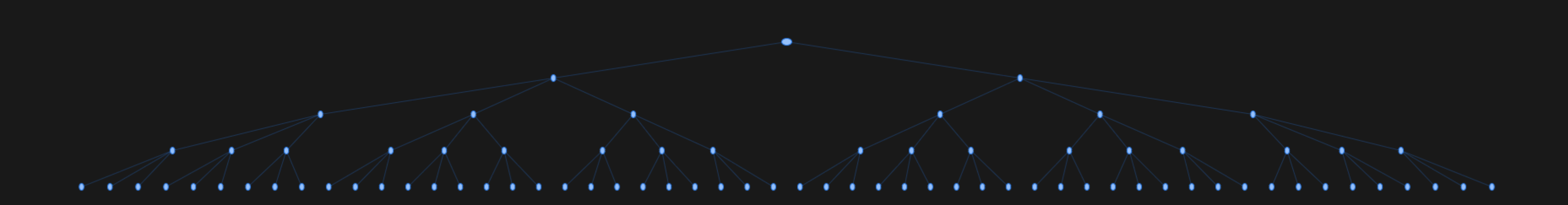

### **LET'S VISUALIZE IT (COMPOSED)**

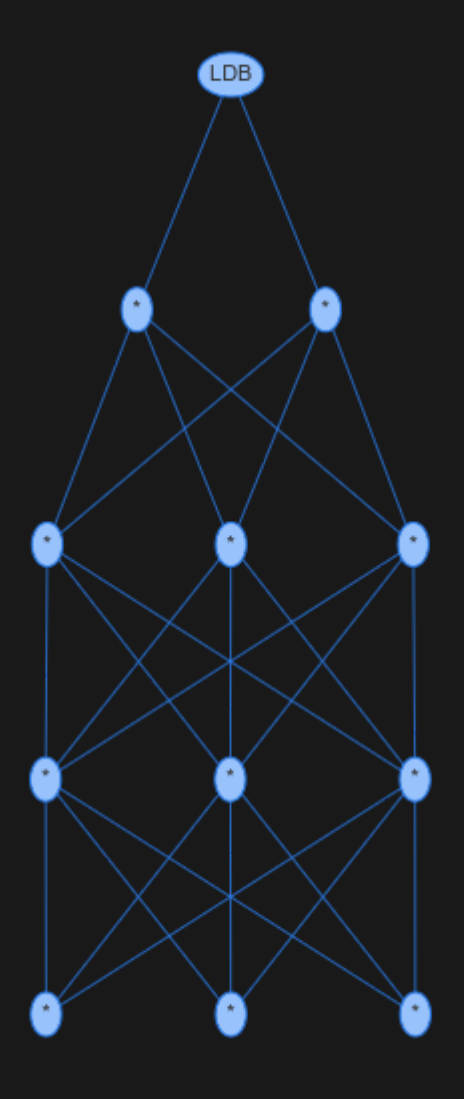

#### **DIESES PROBLEM KANN MAN IGNORIEREN, WENN MAN**

- Fan von Monokulturen ist
- auf Vendor Lock-in steht

## **DIE LÖSUNG**

gute Paketmanager

- Stabilität
- Support
- Best Practices
- Dokumentation

#### **REKAPITULATION**

Fokus auf die Erstellung der Images (mit "normalem" Paketmanager)

#### **BEISPIEL - EIN IMAGE FÜR NEXTCLOUD** Referenz: das offizielle [Image \(20-apache\).](https://hub.docker.com/_/nextcloud?tab=description)

#### **SETUP**

1. export PORTAGE\_CONFIGROOT=/var/build-root/portage-configroot/ 2. export ROOT=/var/build-root/rootfs/ 3. emerge @system nginx --jobs=5 -v

#### **SETUP II**

1. emerge nextcloud --onlydeps --jobs=5 -v 2. webapp-config -d nextcloud -s nginx -c -I nextcloud 20.0.5

### **AUFRÄUMEN**

1. bash ./cleanup.sh

#### **IMAGE ERSTELLUNG**

1. sudo tar -c . | sudo docker import - <imagename>

#### **FUNKTION**

1. docker run --rm --tmpfs /run -it --name nextcloud -p 127.0.0.1:8080:80/tcp testimage /sbin/init

### **DANKE - Q/A**

# **LINKS/REFERENCES**

- [Wikipedia: Operating-system-level Virtualization](http://en.wikipedia.org/wiki/Operating-system-level_virtualization)
- [Container runtimes](https://www.inovex.de/blog/containers-docker-containerd-nabla-kata-firecracker/)
- [Microservices combinatorial explosion of versions](https://worklifenotes.com/2020/03/04/microservices-combinatorial-explosion-of-versions/)
- [Alpine-Docker & Python](https://pythonspeed.com/articles/alpine-docker-python/)
- [Profiling for image reduction](https://github.com/docker-slim/docker-slim)
- [Boycott Docker](https://jaxenter.com/anti-docker-blog-114422.html)
- [CoreOS and rocket](http://thenewstack.io/coreos-calls-docker-fundamentally-flawed-releases-prototype-alternative/)
- · [packer](https://www.packer.io/docs/builders/docker.html)
- [buildah](https://buildah.io/)
- [Container rant](http://www.vitavonni.de/blog/201503/2015031201-the-sad-state-of-sysadmin-in-the-age-of-containers.html)
- [Docker without Docker](https://chimeracoder.github.io/docker-without-docker)